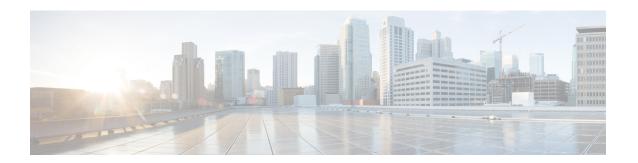

## Changing the Gateway IP Address for Cisco ACI vPod

• Changing the Gateway IP Address for Cisco ACI vPod, on page 1

## Changing the Gateway IP Address for Cisco ACI vPod

To change the gateway IP address of a Cisco Application Centric Infrastructure (ACI) Virtual Pod (vPod), you must perform a clean reboot of the virtual spine (vSpine) and virtual leaf (vLeaf) nodes. Also, reboot the Cisco ACI Virtual Edge virtual machines (VMs) in the Cisco ACI vPod. Otherwise, the gateway IP address is not updated on the vSpine and vLeaf.

## Before you begin

Make sure that there is still connectivity through the old gateway IP address.

## **Procedure**

- **Step 1** Configure the new gateway IP address on the gateway device.
- **Step 2** Change the gateway IP address in the Cisco Application Policy Infrastructure Controller (APIC) configuration.
- **Step 3** Perform a clean reboot of the vSpine and vLeaf nodes.

Alternatively, you can decommission the vSpine and vLeaf nodes and then recommission them.

- **Step 4** Reboot all the Cisco ACI Virtual Edge VMs in the Cisco ACI vPod.
- **Step 5** Remove the old gateway IP address from the gateway device.

Changing the Gateway IP Address for Cisco ACI vPod